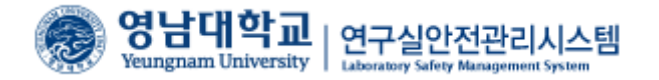

# 영남대학교 연구실 안전관리시스템 (연구실 안전교육 이수방법)

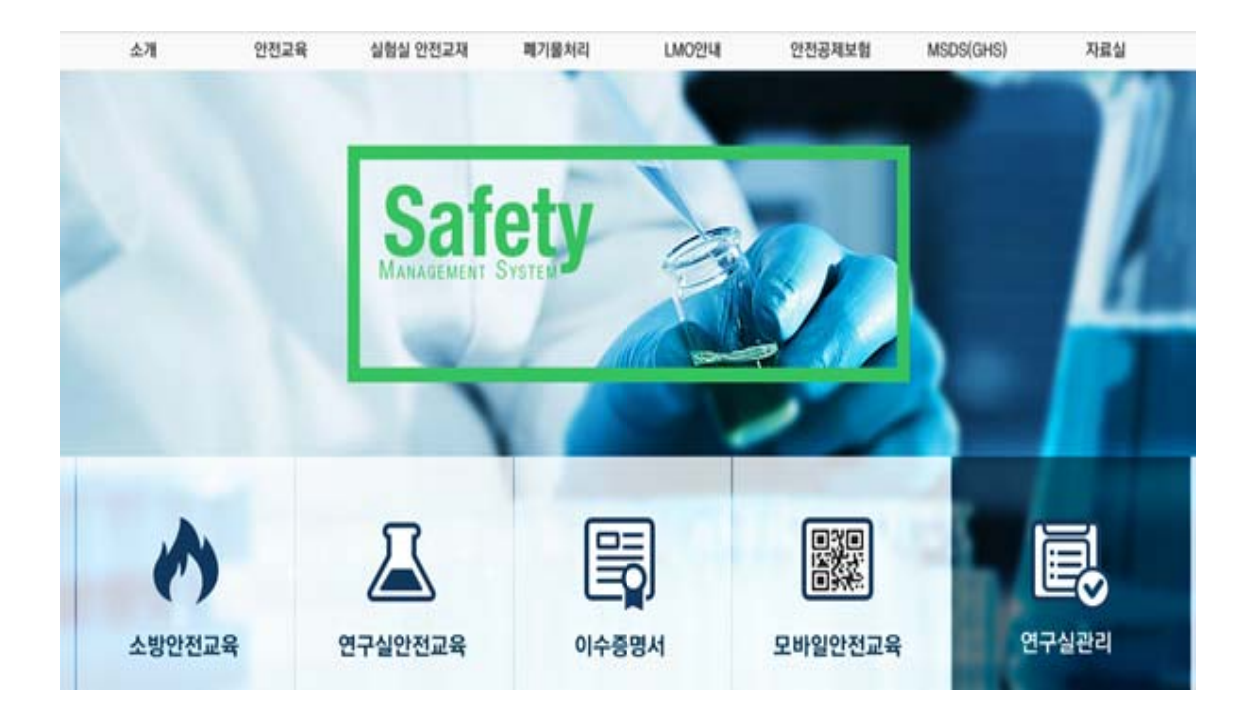

| 품합정보 시스템                                                                       | 取到利器                                | 인터넷강의                                                                                                    | 開嘴窗<br>cree                                                           | 中国                                                                            | <b>YUCAN ILEST</b>                         | -a.                                                                                  |                                                                                                    | <b>DM</b> |
|--------------------------------------------------------------------------------|-------------------------------------|----------------------------------------------------------------------------------------------------|-----------------------------------------------------------------------|-------------------------------------------------------------------------------|--------------------------------------------|--------------------------------------------------------------------------------------|----------------------------------------------------------------------------------------------------|-----------|
| 학생포털<br><b>HORSE M +</b><br>温酒白脂<br>自動運動局<br>的物温物剂量<br>理想提案中提<br>1011/12/12 00 | 单二中央                                | 27130.45-74<br>- 12015 어린이날 체험 관장치」 받사 운영률 위한 대학생 자원행사 잡어 오<br>$-245641$ @ DESPRISE<br>- 2015 지역발전불로그 기자타 모집만대.<br>- [공체 설명회 참가자 오집] 3ECO 인사팀장 조빙 체용설명회<br>- 한국갑정원 부동산 가격절보 업 디자인 공모한<br>- 제17기 민주관화통일자분회의 자문위원 후보자 추천 |                                                                       |                                                                               | <b>NATIONAL MARKET DISTURBED AND VALUE</b> | 2015.04.09<br>2015.04.09<br>2015.04.08<br>2011/0-4-018<br>2011/0.04.08<br>2011/04/08 | 학생지원 서비스<br>□ 动业位 む설탕<br>日本料金<br>IT AI W 最 Ai 最 ol 版<br>17 YB &<br><b>ET SHAFAO</b><br><b>ET REAL ORA</b> |           |
| · 型PES2                                                                        | 0.29                                | 2011/05/15:19231 22:11:56 AD                                                                                                    |                                                                       | VIRBUILD III                                                                  |                                            |                                                                                      | IT 配料/基础et2                                                                                               |           |
| 星林群                                                                            |                                     | · NEI 242201 10397                                                                                                    | DIMOL -<br>œ<br>$\mathbf{a}$<br>80<br>$\overline{\phantom{a}}$<br>CER |                                                                               | - 2015년 4월 11일 모임 OPIc 및 모임 TOEIC S        | EEM/PELL                                                                             | IT ABILE.                                                                                                 |           |
| · 도서 다출 건수<br>+ 星村 에학 건수<br>1 도서 연체 건수                                         | $2 - 25$<br>0 <sup>24</sup><br>0.26 | · ※ 四 - 中計(1) 11619<br>- 21.8. 留置(1) 1 1621<br>- 腰肉(動態   1625<br>- 個型の30 110%                                                                                                    |                                                                       | ● : 2015년 4월 11일 무료 모드TOEIC 실시 안내<br>- [ACE]2019년도 학습과일 1+1+3 및 학습진단<br>$1 -$ |                                            |                                                                                      | III 会看镜 自古员(6/A980)<br>日本の料<br>IT 平台性 SHIS单                                                               |           |
| 卫小型刀                                                                           | $\circ$                             | <b>VA RESI</b>                                                                                                    | times a COUNTY                                                        | (特質書程)                                                                        | 甲状腺型                                       | CHATL                                                                                | 当中な世界経度社会制                                                                                                |           |
| 但副燃盘 自储                                                                        | $\circ$                             | - 기업 인증 메일 입니다.                                                                                                    |                                                                       | - [공체 설명회 참가자 모집] SECO 안시힘요.                                                  |                                            |                                                                                      |                                                                                                    |           |
| 규정 시스템                                                                         | o                                   | · 자기소께서, 면접) 취업전문가에게 후박이든                                                                                                    |                                                                       |                                                                               |                                            | 溶化口血 AIA18                                                                           | $\sim$                                                                                                    |           |
| 98 0146 % ALA L-0, 500                                                         | $\circ$                             |                                                                                                    |                                                                       | · [학부교육선도사업] 연결마음비법 및 면접이<br>- [학부교육선도사업] 합격하는 자소서 만들기!                       |                                            |                                                                                      | 32日2632日                                                                                                  |           |
|                                                                                |                                     |                                                                                                    | +2015年 公长力 振望数据 解雇 计时间 中心的                                            |                                                                               |                                            | 是加坡位布施                                                                               |                                                                                                    |           |
|                                                                                |                                     | 197108                                                                                                    | DAK2LL                                                                |                                                                               |                                            |                                                                                      | <b>GARAGE HEW</b>                                                                                         |           |

< 안전관리 시스템 접속 1 >

1. 안전관리 시스템에 접속하기 위해 우선 학교 포털시스템에 로그인 후 오른쪽 아래 연구실 안전관리시스템 배너를 클릭함

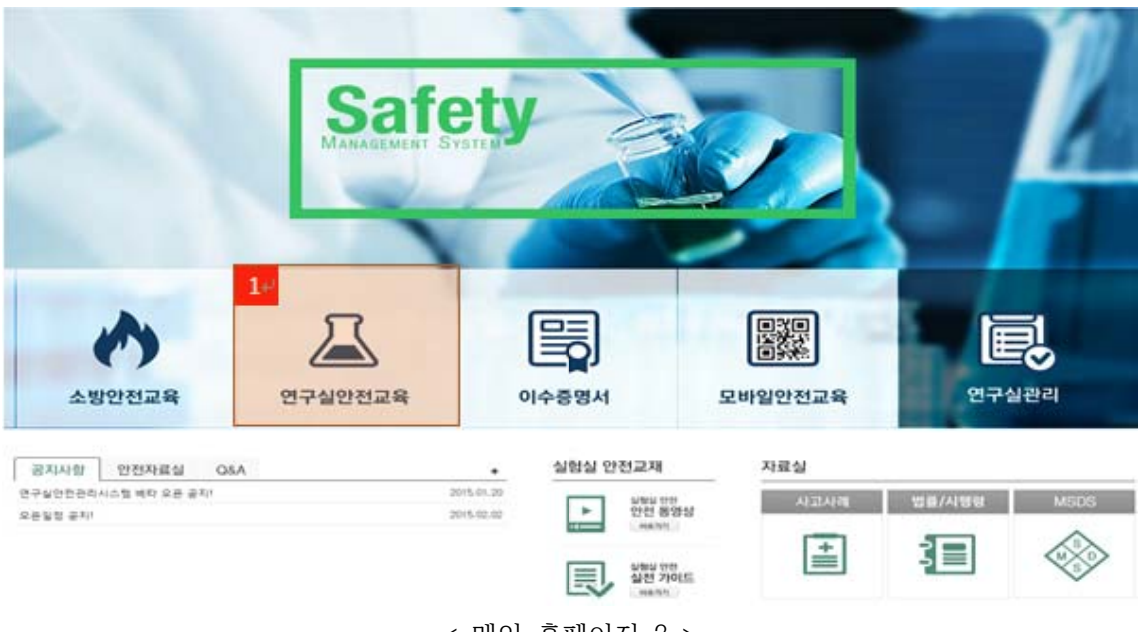

< 메인 홈페이지 2 >

2. 연구실안전교육을 클릭하여 안전교육 메뉴로 이동함.( 인문계열 학생의 경우, 연구실안전교 육 대상자가 아니라는 창이 뜨며, 이러한 경우 환경설비팀(810-1374)으로 연락하여 조치를 받아야 함.)

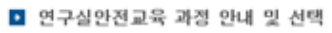

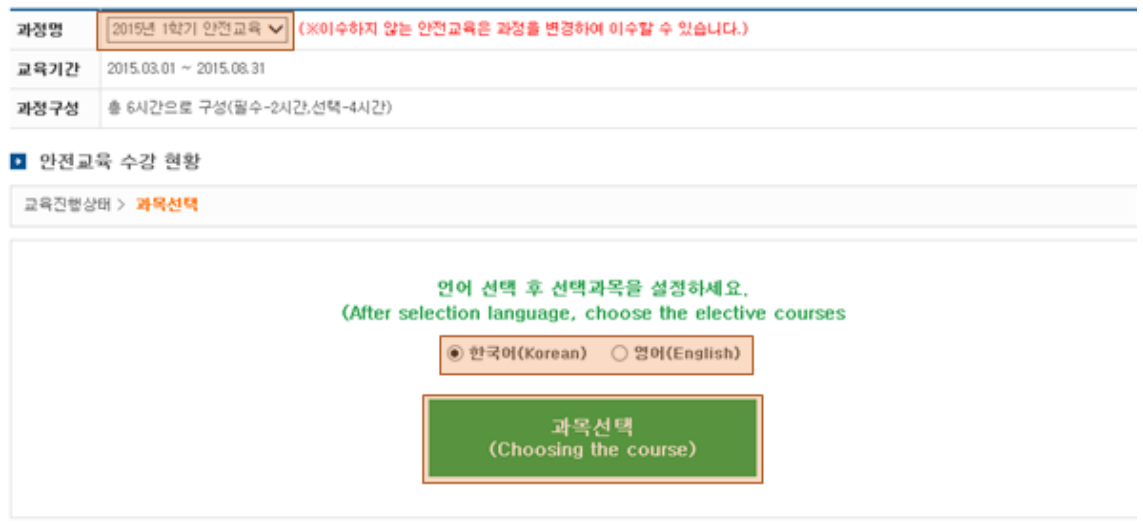

< 연구실 안전교육 3 >

3. 과정명을 선택(2017년 1학기 안전교육)하고 원하는 언어를 선택 후, 수강신청을 위해 과목 선택을 클릭함. 이공계열 연구활동종사자(학부생, 대학원생, 교직원, 연구원 등)들은 학기마 다 6시간을 이수해야 함.

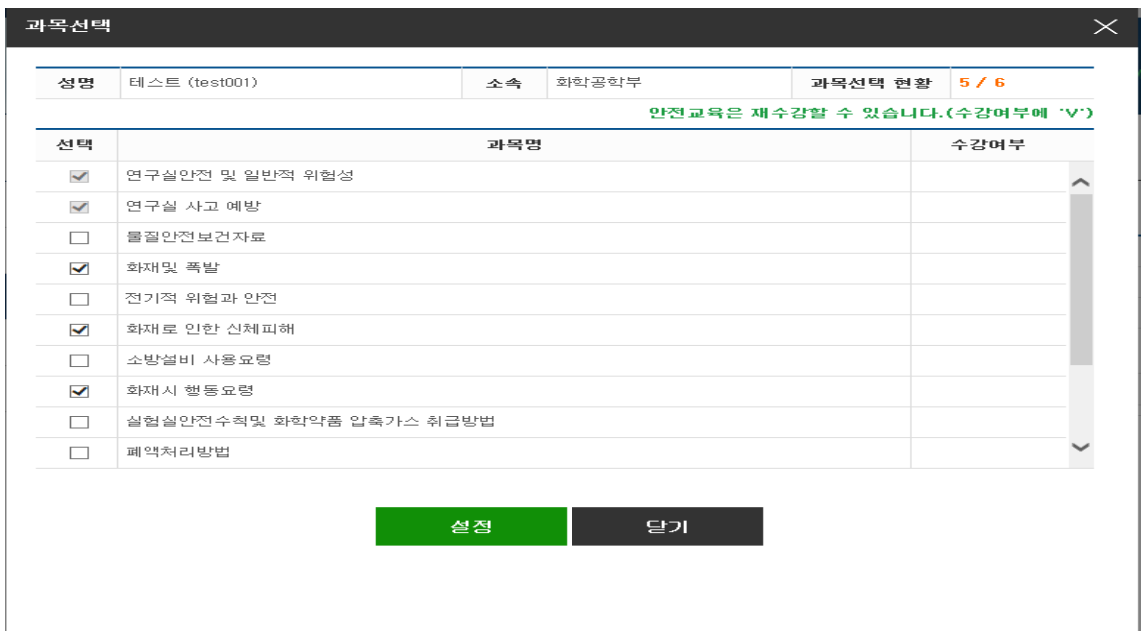

< 과목선택 3-1 >

 3-1. 필수 2시간은 고정이 되어 있으며(맨 위에 2가지), 나머지 12항목 중에 4항목을 선택 하여서 설정을 누름.

#### ■ 연구실안전교육 과정 안내 및 선택

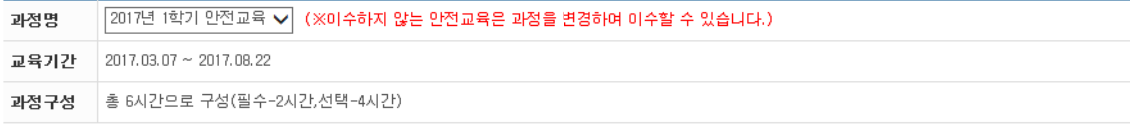

■ 안전교육 수강 현황

교육진행상태 > **교육수강** 

| 과목명(교육내용)          | 시간(분) | 인정시간 | 분류 | 과목변경                     | 수강여부(수강일) |
|--------------------|-------|------|----|--------------------------|-----------|
| 연구실안전              | 18    |      | 필수 | $\sim$                   | 수강하기      |
| 식품안전 관리            | 23    |      | 선택 | 변경                       | 수강하기      |
| 실험실 안전 X파일         | 26    |      | 선택 | 변경                       | 수강하기      |
| 당신의 실험실은 안녕하십니까?   | 35    |      | 선택 | 변경                       | 수강하기      |
| 실험실사고의 부메랑 - 실험폐기물 | 35    |      | 선택 | 변경                       | 수강하기      |
| 지진피해예방 및 행동요령      | 13    |      | 필수 | $\overline{\phantom{a}}$ | 수강하기      |
|                    |       |      |    |                          |           |

<sup>&</sup>lt; 설정을 하고난 이후 3-2 >

 3-2. 3-1 항목을 설정한 이후에 이러한 화면이 나타나며, 수강하기를 클릭하여 해당 동영 상 시청이 가능함. 선택항목은 다 수강하지 않을 시에 과목변경 버튼을 눌러서 변경이 가능함.

#### ■ 연구실안전교육 과정 안내 및 선택

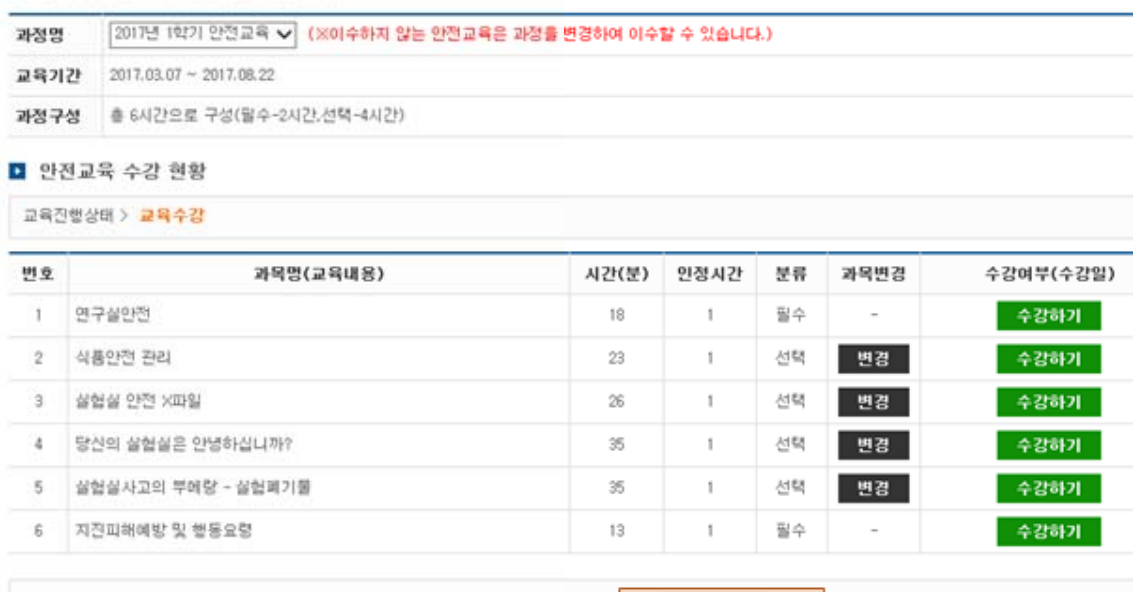

< 연구실안전교육을 다 수강한 후 3-3 >

 3-3. 선택한 수강과목들을 다 수강한 후, 평가하기를 클릭하여 100점 만점 중 60점 이상을 맞아야 이수처리가 됨. 평가하기를 하지 않을시 이수처리가 되지 않음. ( 집체교육을 들어서 6시간이 채워질 경우에 평가하기 버튼이 생성되지 않을 수 있으며, 이런 경우 평가 없이 자동 이수처리가 됨. )

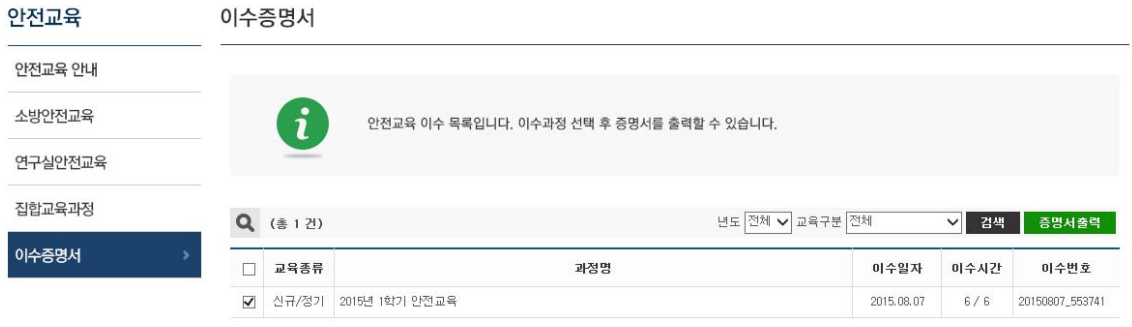

#### < 이수증명서 4 >

4. 연구실 안전관리 안전교육을 이수할 시에 이수증명서가 나옴. 오른쪽 위 증명서 출력 버튼 을 클릭하여 이수증명서를 출력하면 됨. ( 학교나 기관에서 필요할 시 )

## 안전교육 이수증명서

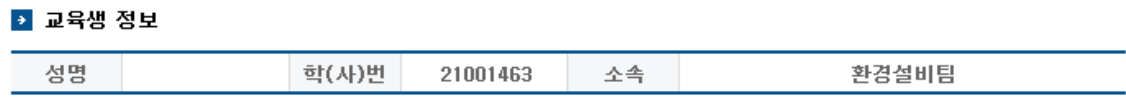

### • 안전교육 이수정보

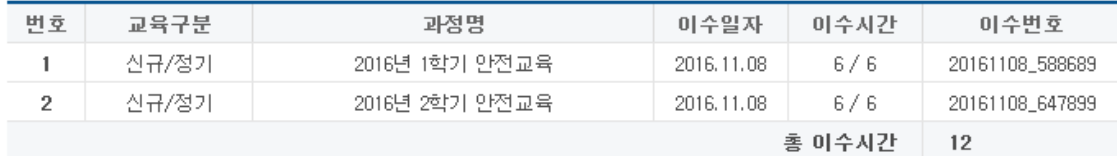

위와 같이 안전교육을 이수하였음을 증명합니다.

2017년 03월 08일

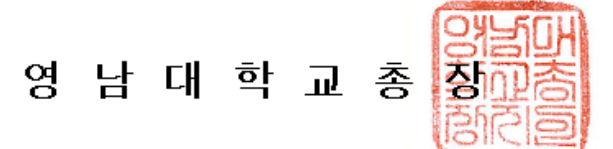

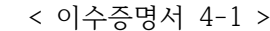

 4-1. 위의 그림은 이수증명서임. 4의 화면에서 해당 항목의 왼쪽 버튼을 클릭하여 체크한 후에 오른쪽 위 증명서 출력을 클릭할 시에 해당 화면이 나오게 됨.